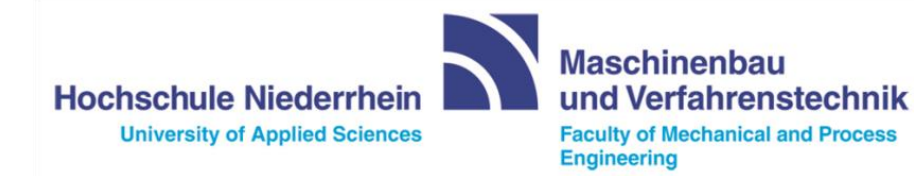

**Hochschule Niederrhein University of Applied Sciences** 

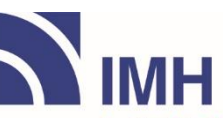

Institut für Modellbildung<br>und Hochleistungsrechnen

Institute of Modelling<br>and High-Performance Computing

# **Comparison of CAD Parameterization and Metamodeling Approach**

for Coolant Channel Flow

Potsdam, 29.09.2017

By the courtesy of Rheinmetall Automotive AG & Friendship Systems AG.

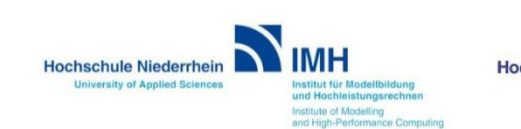

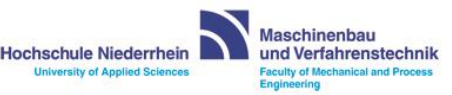

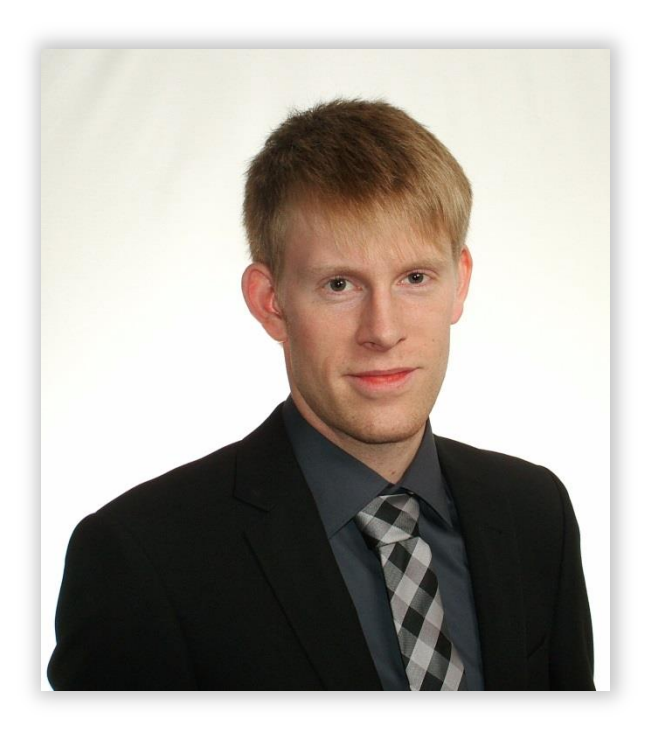

Janik Guntermann B.Eng

Master student (mechanical engineering, third Semester)

Niederrhein University of Applied Sciences, Krefeld

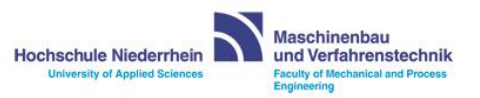

### **How could we improve a classical workflow?**

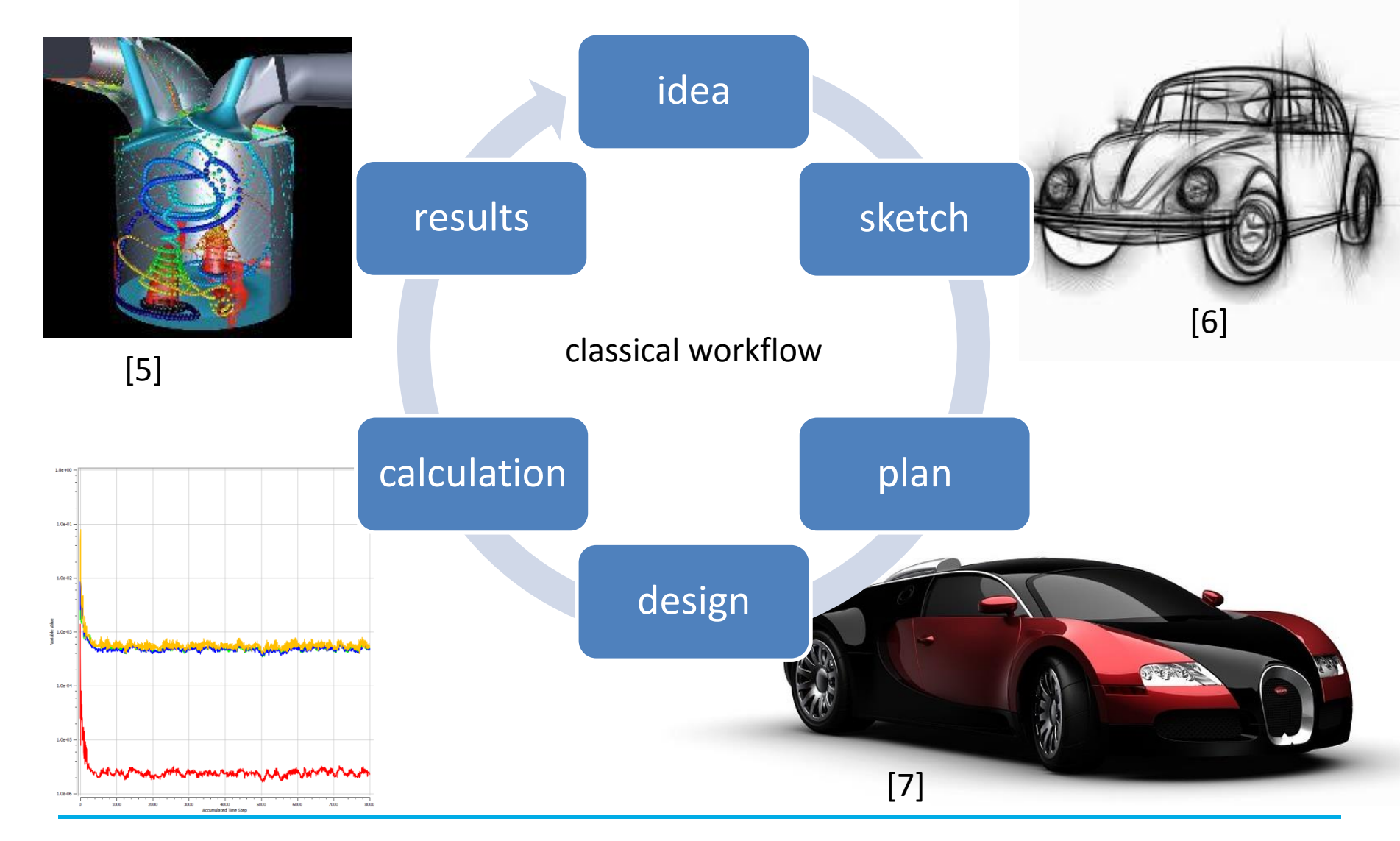

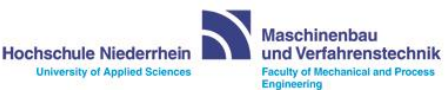

## **Outline**

#### **Introduction**

- **ANSYS-Workflow**
- **CAESES-Workflow**
- **Comparison of CAD Parameterization**
- **Comparison of Metamodeling Approach**
- **Conclusion and Lessons Learned**
- **Perspective**

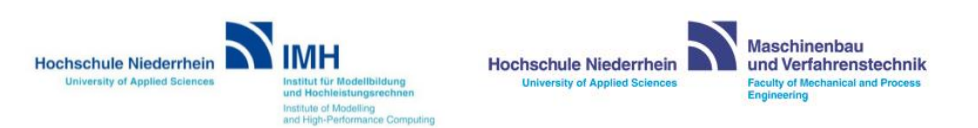

#### **Niederrhein University of Applied Science,**

first master project

#### **Project team**

- Guntermann J. (master student, third semester)
- $\triangleright$  Schiefelbein V. (master student, third semester)
- $\triangleright$  Wichmann N. (master student, third semester)

#### **Supervisor**

 $\triangleright$  Prof. Roos

#### **Period of time**

1/09/2016 to 31/3/2017

#### **Project partner**

- FRIENDSHIP SYSTEMS AG, Potsdam
- $\triangleright$  Rheinmetall Automotive AG, Neuss

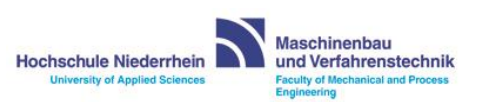

6

#### **Main tasks**

- **▶ Compare different CAD parameterizations** 
	- -ANSYS Design Modeler
	- -CAESES
- $\triangleright$  Compare different metamodel algorithms
	- OHSM (Optimal Hybrid Surrogate Model)
	- optiSLang

#### **Work packages**

- $\triangleright$  Create two (fully automated) workflows
- $\triangleright$  Make sure that the workflows are similar
- $\triangleright$  Identify sensitive parts of the geometry
- $\triangleright$  Test new software packages

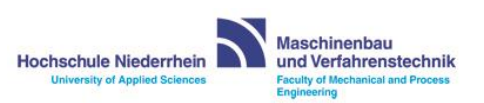

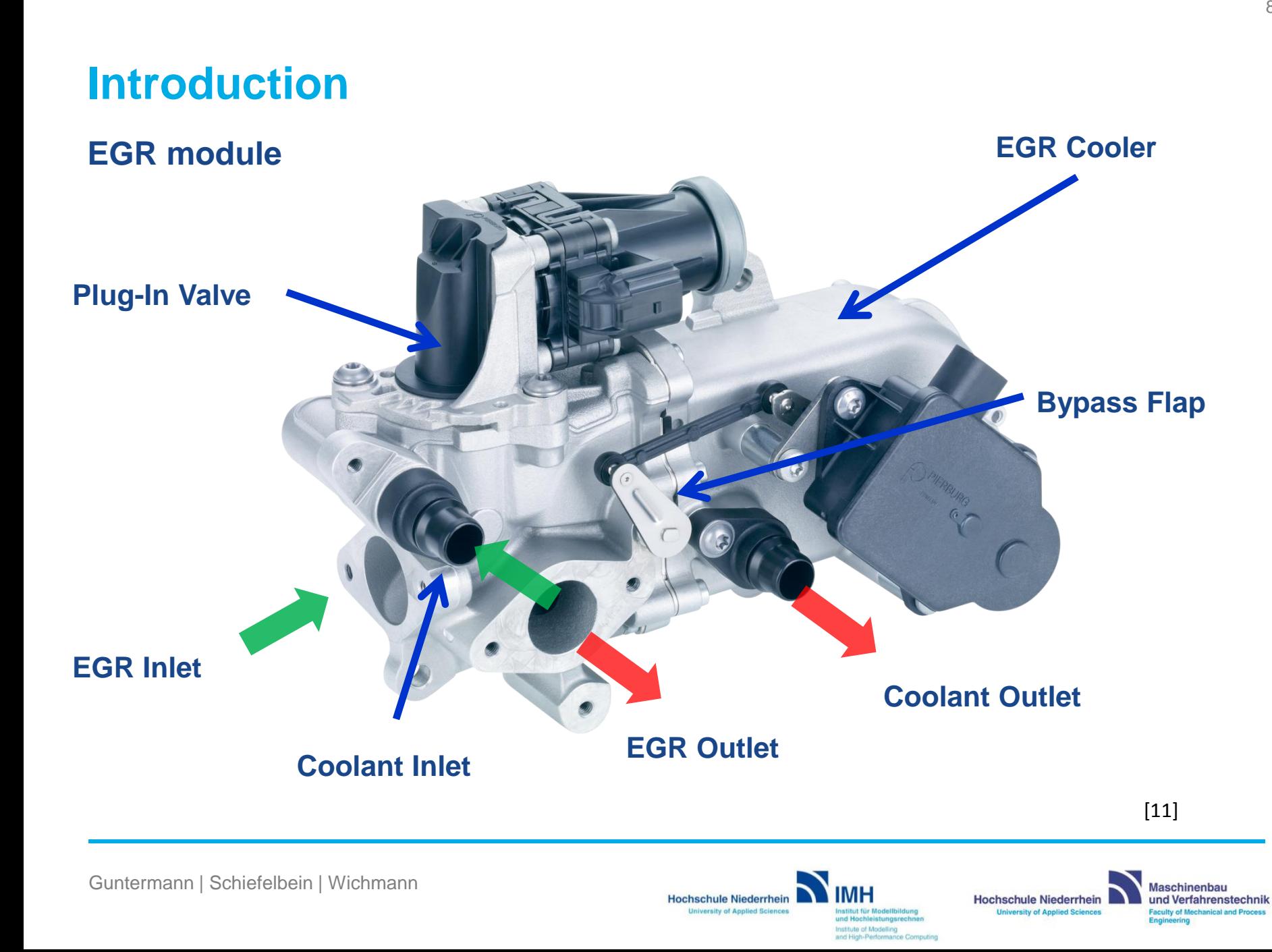

#### **CAD model and CFD setup**

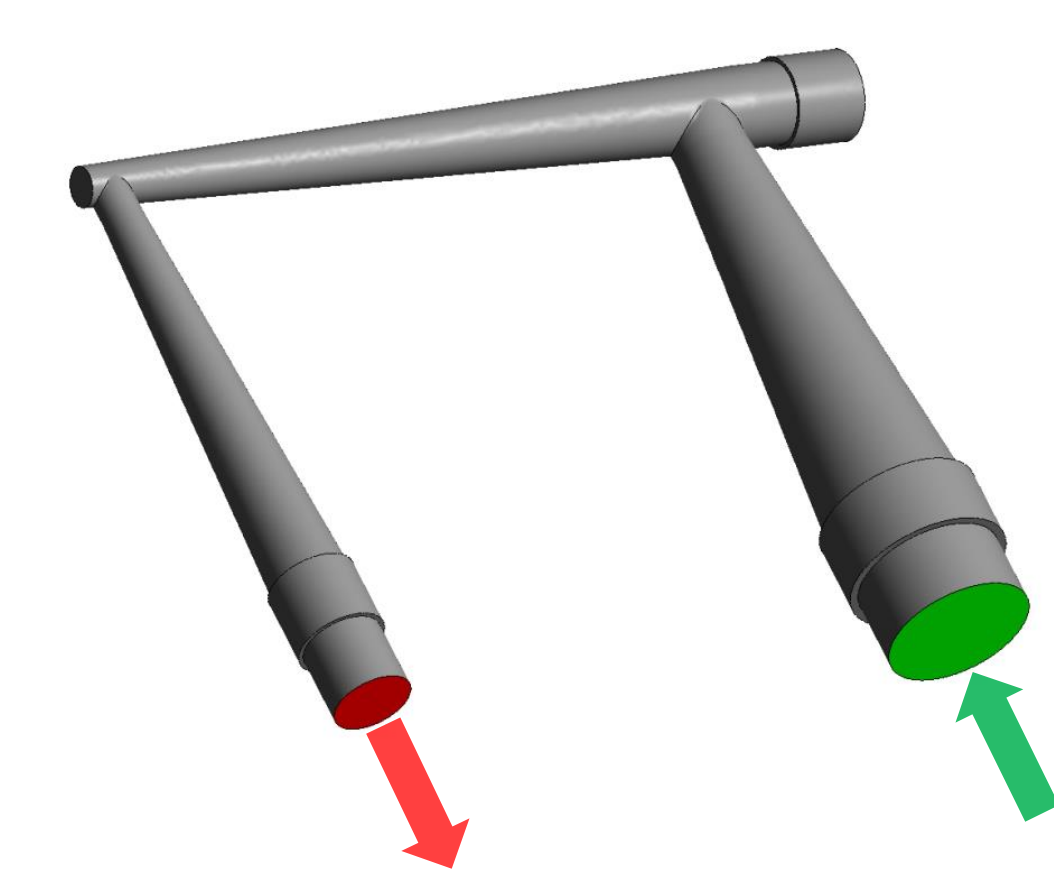

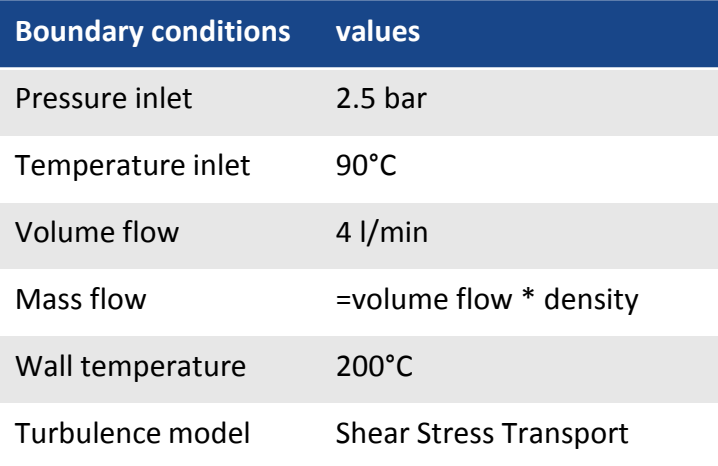

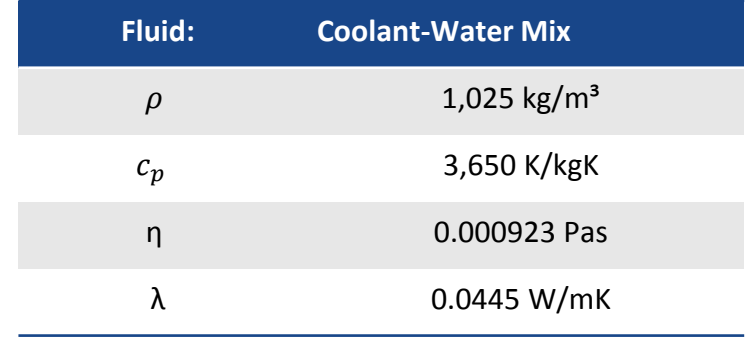

Hochschule Niederrhein **NNH** 

Institut für Mo

und Hochleistungsrei

**University of Applied Sciences** 

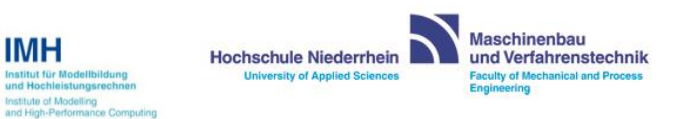

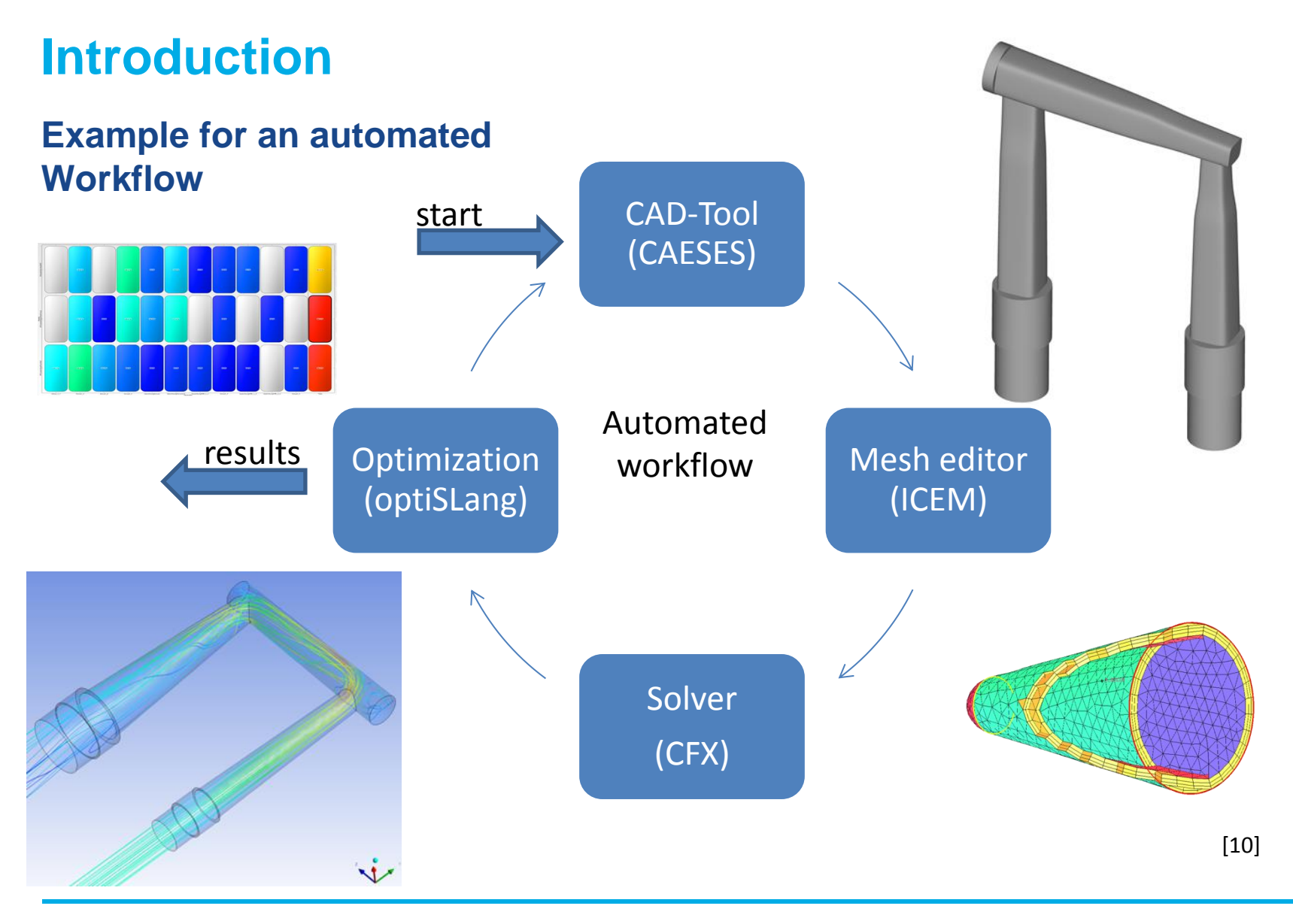

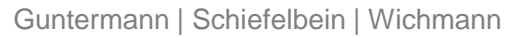

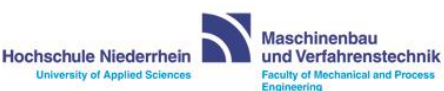

### **optiSLang**

- $\triangleright$  Manage different jobs
- $\triangleright$  Connect software packages
- $\triangleright$  Create sampling plan
- $\triangleright$  Analyze output files
- Create metamodels (MOP)
- $\triangleright$  Run optimization

CoP (Coefficient of Prognosis)

- $\triangleright$  How accurate can the metamodel represent the real simulation results?
- $\triangleright$  Measure for estimation of prediction quality
- $\triangleright$  Indicates the amount of variance contribution coming from input variation
- $\triangleright$  Higher values are better (ideal=100%)

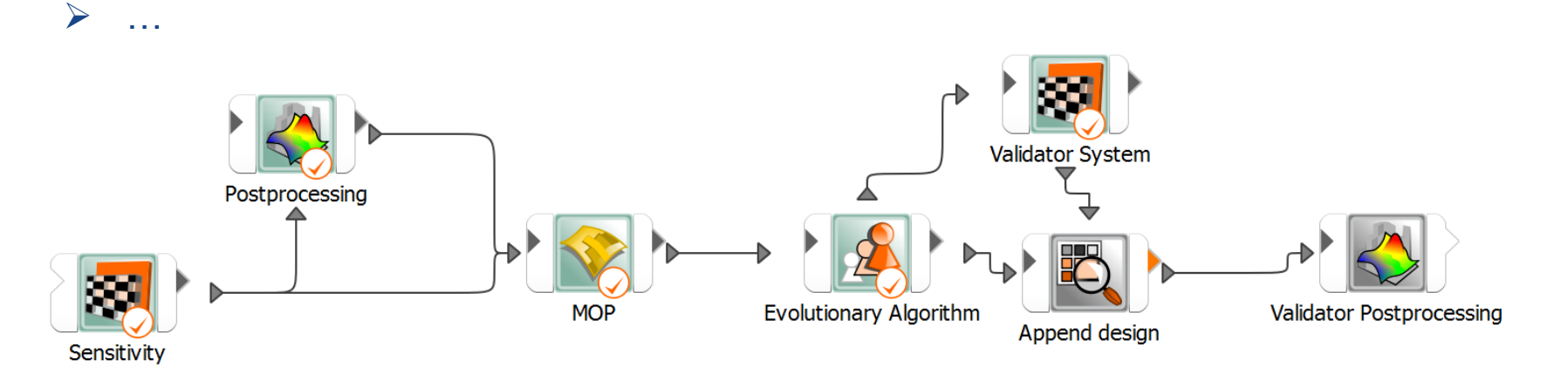

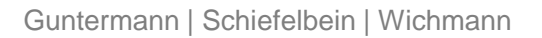

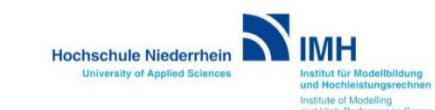

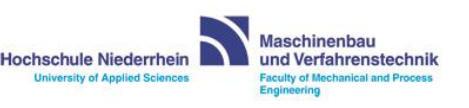

### **ANSYS-Workflow**

#### **ANSYS Workbench 17.2, optiSLang 5.2**

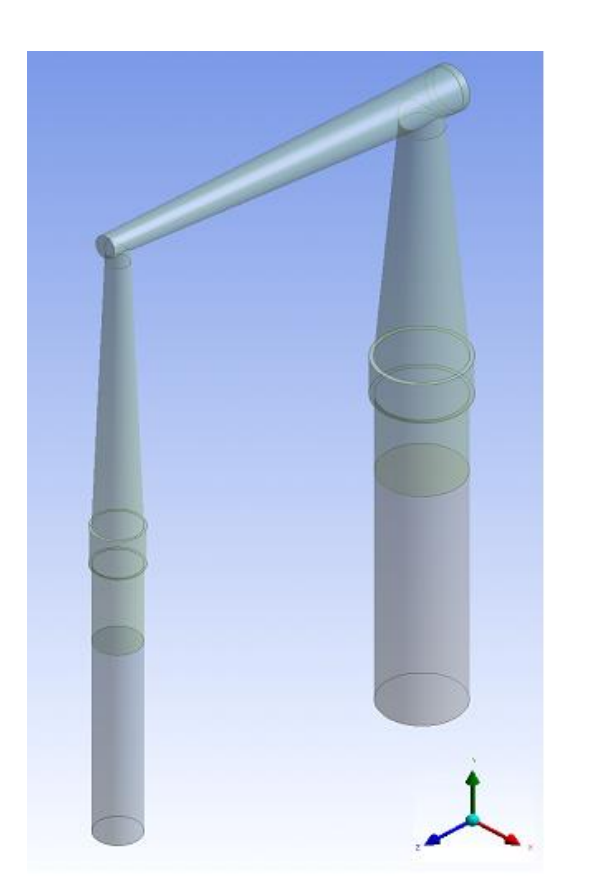

Parameterized model in ANSYS

- $\triangleright$  Based on direct parametrized diameters etc. to define cross-sections
- $\triangleright$  In total 40 parameters, 22 active in use
- $\triangleright$  Connection via plugins

#### **Parameters**

- **▶** Diameters
- $\triangleright$  Lengths
- $\triangleright$  Angles

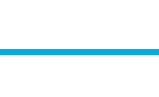

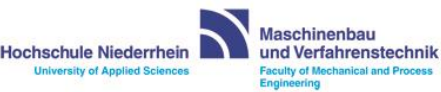

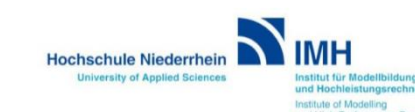

### **CAESES-Workflow**

**CAESES 4.1, ANSYS Workbench 17.2, optiSLang 5.2**

- **►** Based on one variable cross-section
- $\triangleright$  Parameters replaced by functions
- $\triangleright$  Parameterized supporting points
- $\triangleright$  High number of parameters (65)

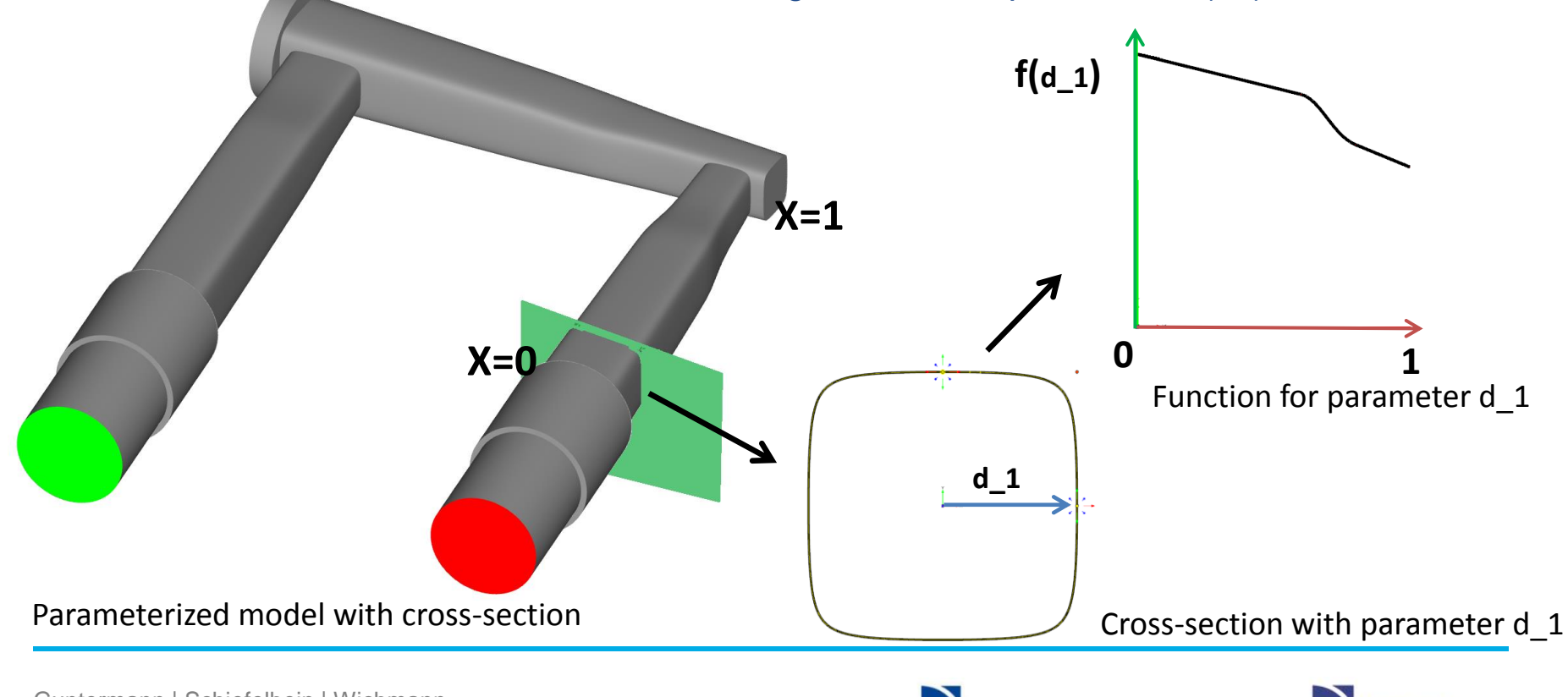

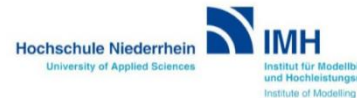

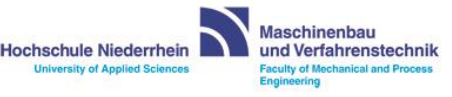

### **Comparison of CAD Parameterization**

#### **CAESES compared with ANSYS Design Modeler**

#### **ANSYS Design Modeler**

- $\triangleright$  Based on several variable crosssections
- $\triangleright$  Diameters etc. direct parametrized
- $\geq$  22 active parameters

#### **CAESES**

- $\triangleright$  Based on one parametrized crosssection
- $\triangleright$  Parameters replaced by functions
- $\triangleright$  Parameterized supporting points
- $\triangleright$  High number of parameters (65)

Both CAD geometries can represent the original which was given by the company  $\triangleright$ Intuitive changes are possible **≻No failed runs** 

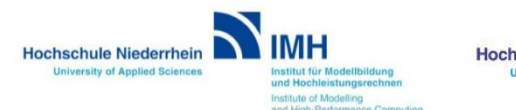

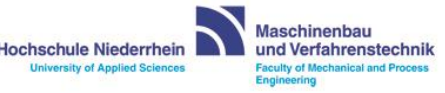

#### **CoP's for ANSYS workflow, 22 parameters, 120 designs**

#### **optiSLang OHSM**

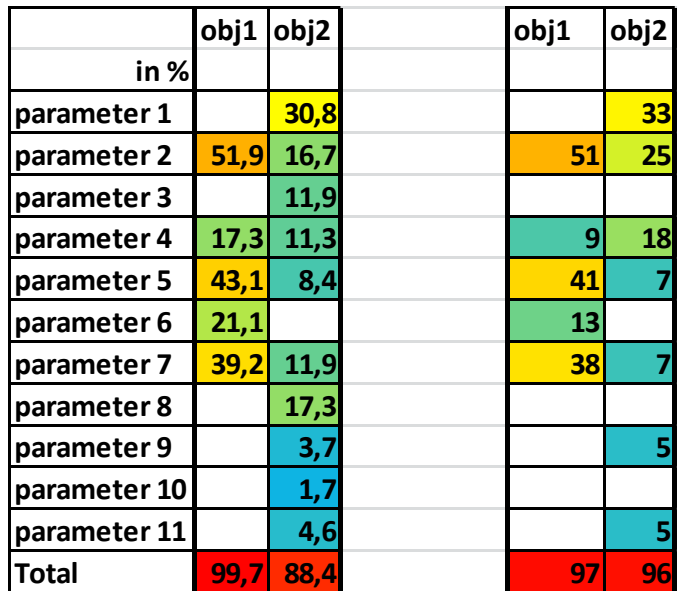

#### **Comparison**

**Hochschule Niederrhein** 

**University of Applied Sciencer** 

ditute of Model

- $\triangleright$  Similar high values
- $\triangleright$  Mostly the same parameter identified
- $\triangleright$  OSHM more conservatively, uniquely

Obj1 and obj2 represent the objectives Parameter1 to 11 are e.g. diameter etc.

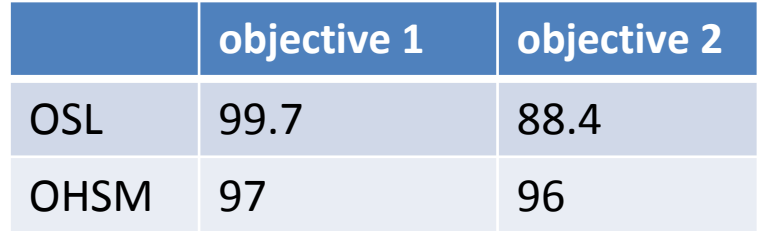

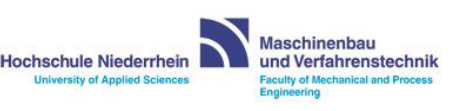

**OSL OHSM**

#### **CoP's for CAESES workflow, 65 parameters, 200 designs**

optiSLang-ANSYS

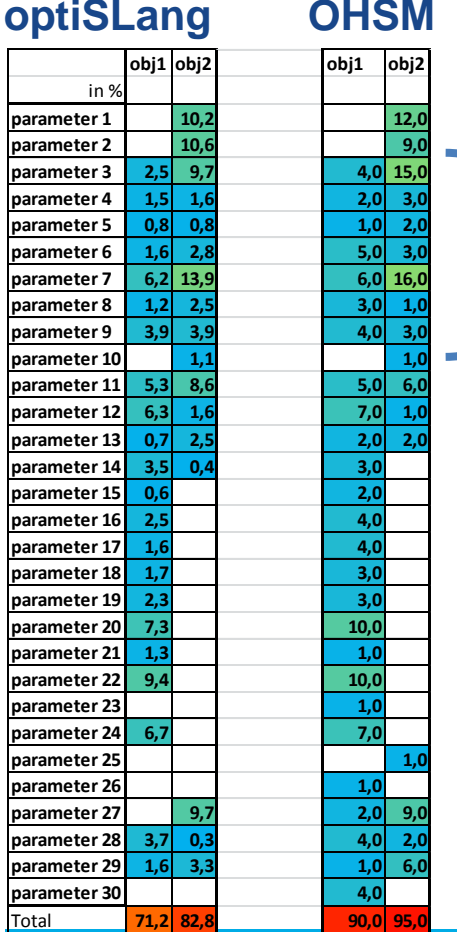

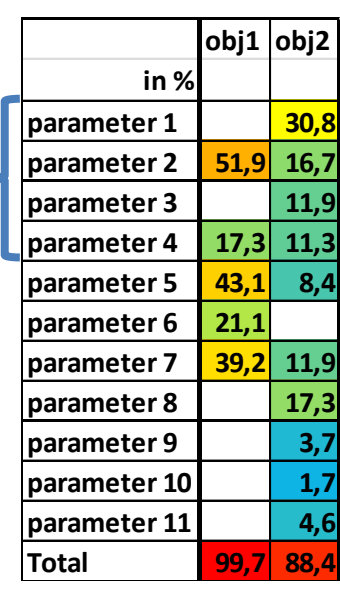

#### **Comparison**

**Hochschule Niederrhein** 

**University of Applied Sciencer** 

stitute of Model

- **▶ OHSM reaches higher values**
- Mostly the same parameter identified
- **►** Compared to ANSYS now 9 parameter (obj2) modify the same geometry parts as 3 parameter before. (But now more accurate)

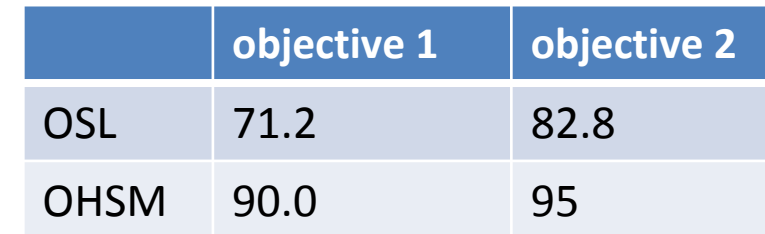

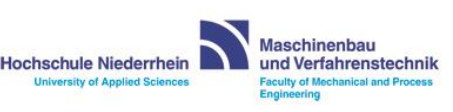

#### **Response spectrum (DoE, Sensitivity Analysis)**

(ANSYS: 120 designs, CAESES: 200 designs)

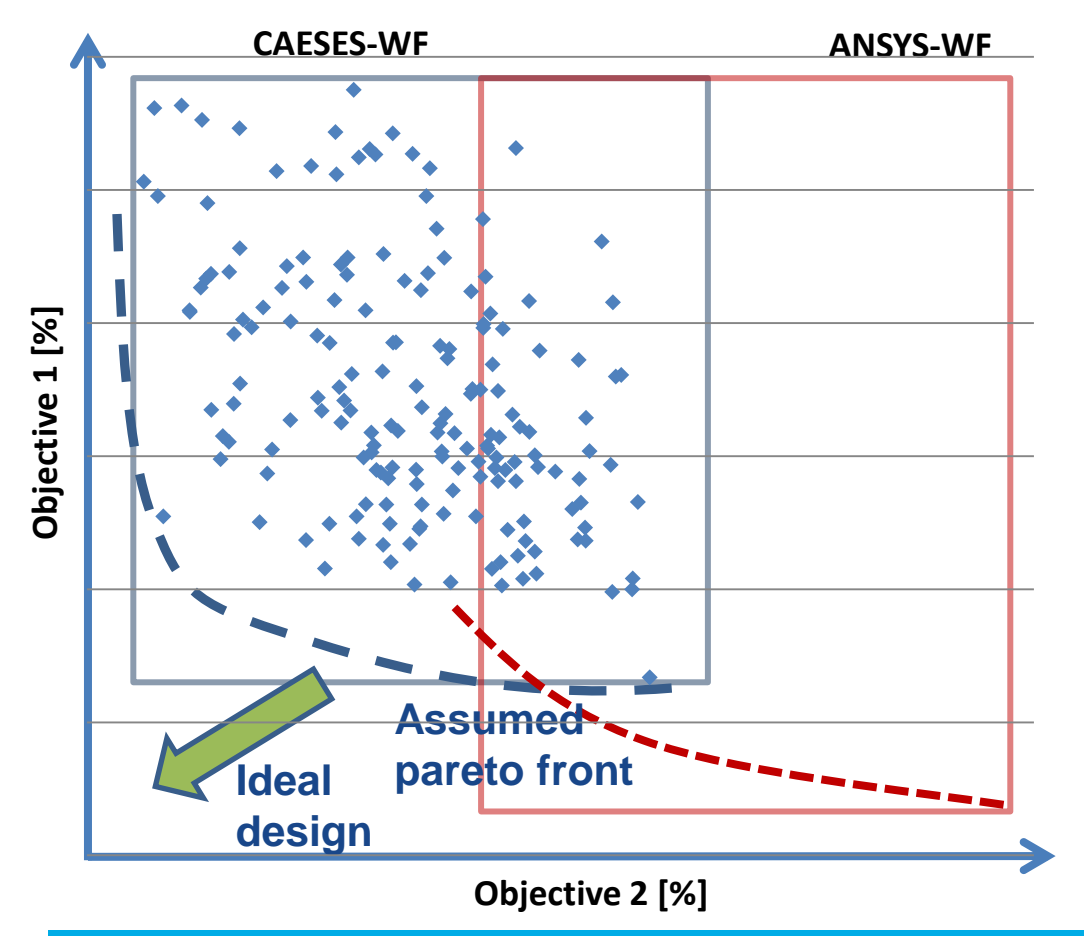

#### **Possible reasons for deviation**

- Higher flexibility (CAESES)
- Different mesh editors
- Different space of parameters

The response spectrum of the CAESES-Workflow seems to be more promising

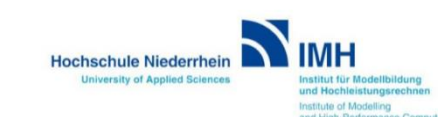

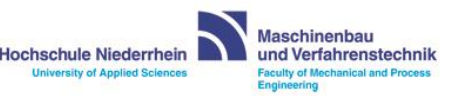

#### **Response spectrum (DoE, Sensitivity Analysis)**

(ANSYS: 120 designs, CAESES: 200 designs)

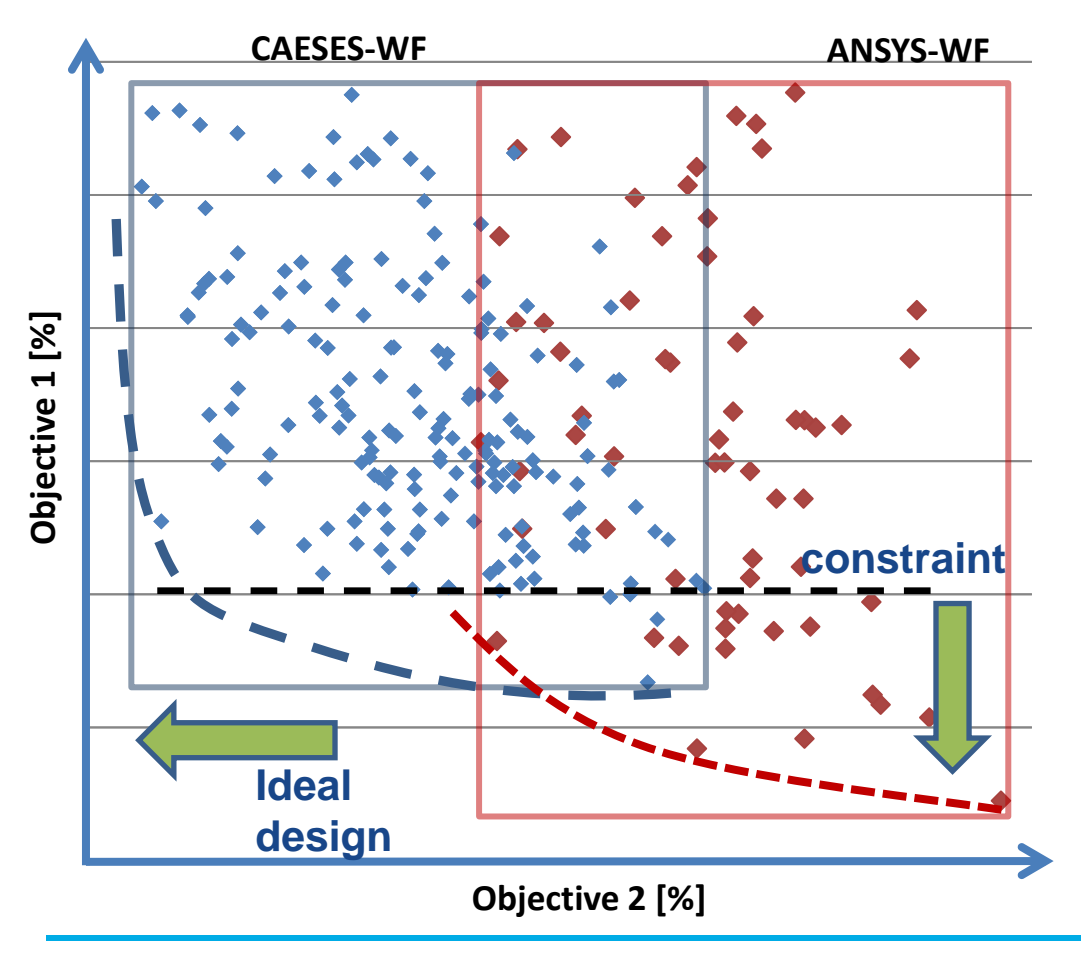

#### **Preparation for optimization**

- Target functions: min(objective 2) constr(objective 1)
- $\triangleright$  Evolutionary algorithm on MOPs
- $\triangleright$  Use only the CAESES-WF
- Validate best 20 designs

#### **Challenge**

- Objective at the bounds of response spectrum
- Low number of designs feasible

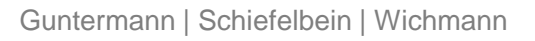

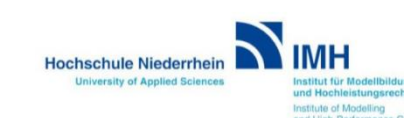

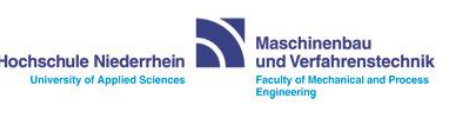

#### **Validation of the metamodels for CAESES (best 20 designs)**

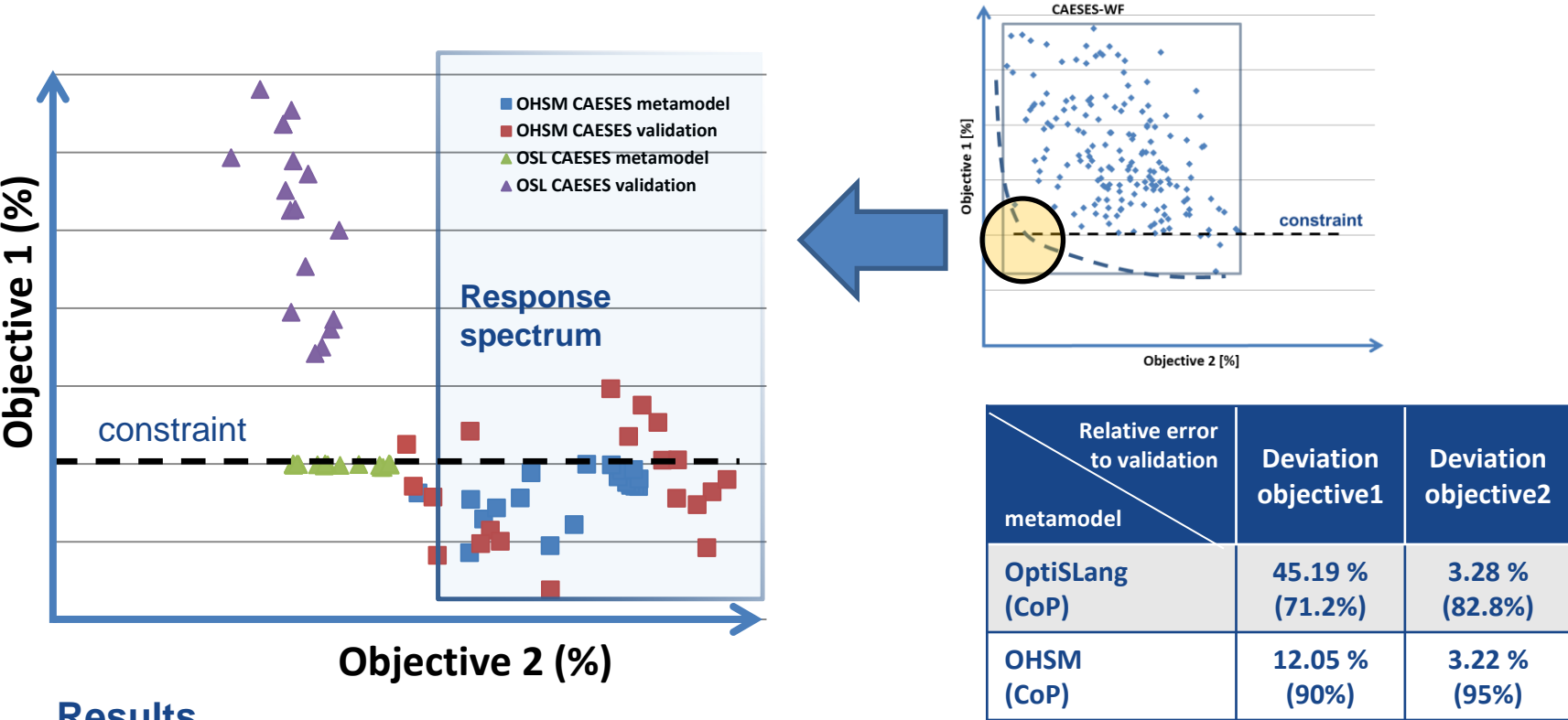

#### **Results**

- $\triangleright$  Feasible designs with lower objective 2 than response spectrum
- OptiSLang gets inaccurately at the bounds of the response spectrum

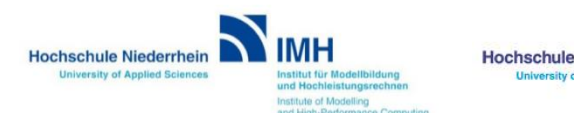

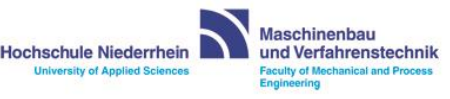

#### **optiSLang without and with OHSM**

#### **optiSLang**

- High values for coefficients of prognosis for ANSYS workflow (22 parameters, 120 samples, worst CoP 88.4%)
- Lower values for CoP's and bad validation for CAESES Workflow (65 parameters, 160 samples, worst CoP 71.2%, validation showed higher deviations between prognosis and CFD results)

#### **optiSLang with OHSM metamodel**

 High values for coefficients of prognosis for ANSYS Workflow (96% and 97%)

 $\triangleright$  Higher values for CoP's (90% and 95%) and successful metamodel validation

Same geometry regions were identified as important for fluid flow

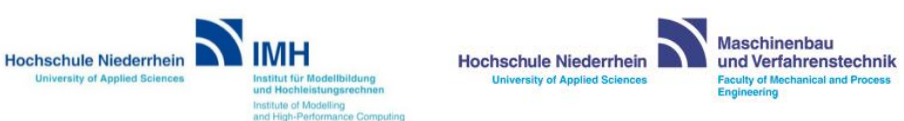

### **Conclusion and Lessons Learned**

#### **CAD Parameterization**

- $\triangleright$  Creating models based on functions allow to manipulate geometry intuitively afterwards
- $\triangleright$  Higher flexibility with more parameters could be proved (Not possible in such a way with ANSYS)

#### **Metamodeling**

- $\triangleright$  Same regions were identified as important for fluid flow by both metamodels
- $\triangleright$  Both metamodels deliver high CoP's for a low number of parameters
- $\triangleright$  For higher number of parameters new metamodels are necessary

#### **Possible reasons for deviations / uncertainties**

- $\triangleright$  Different meshing tools were used
- $\triangleright$  Different number of grid points for the meta-models
- A validation for the ANSYS meta-model has to be added

### **Perspective**

**CAD Parameterization and Metamodeling Approach**

- $\triangleright$  Advanced metamodels are needed for more complex geometries
- $\triangleright$  Workflow can be fitted to use other CAE applications
- $\triangleright$  Lessons Learned should be considered in the next steps

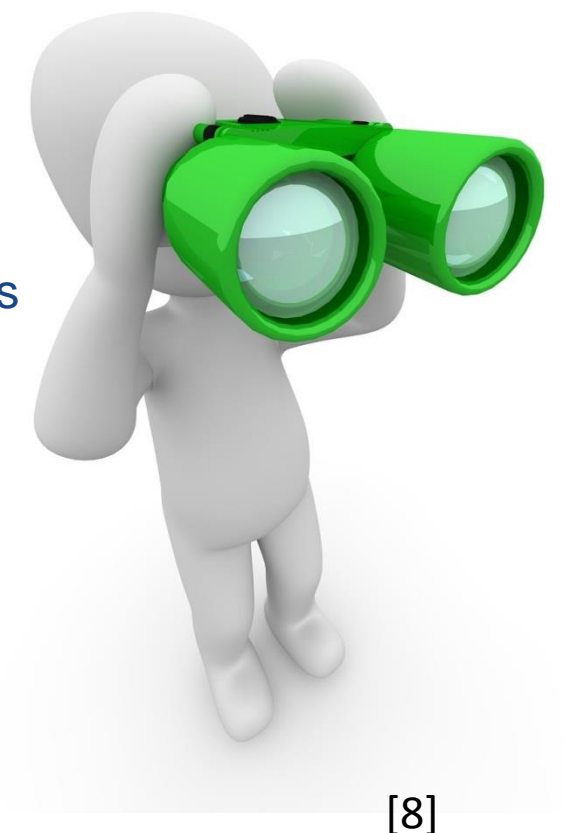

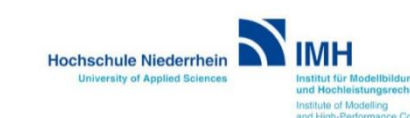

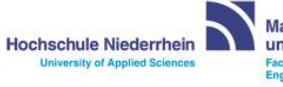

Verfahrenstechnil

# **Any Questions?**

Thank you for your attention

Contact:

Janik Guntermann

janik.guntermann@gmx.de [9]

Guntermann | Schiefelbein | Wichmann

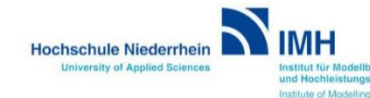

and High-Performance Computing

**Maschinenbau Hochschule Niederrhein** und Verfahrenstechnik **University of Applied Sciences** Faculty of Mechanical and Pr

### **Sources**

- **1: https://www.hs-niederrhein.de/forschung/imh/**
- **2: http://www.padtinc.com/images/Ansys-logo.png**
- **3: https://pxhst.co/avaxhome/c5/55/004455c5.jpg**
- **4: https://www.caeses.com/**
- **5: https://upload.wikimedia.org/wikipedia/commons/5/58/Kiva\_Simulation.jpg**
- **6: https://pixabay.com/p-701623/?no\_redirect**
- **7: https://pixabay.com/de/auto-sportwagen-hochzeitsauto-49278/**
- **8: https://pixabay.com/de/fernglas-suchen-sehen-finden-1015267/**
- **9: https://pixabay.com/de/fragezeichen-frage-antwort-1019935/**
- **10: https://ganeshvisavale.files.wordpress.com/2012/10/3.png**
- **11: https://www.rheinmetall-automotive.com/presse/pressefotos/mechatronics/**

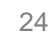

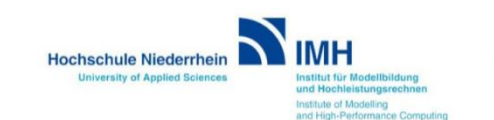

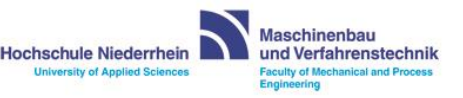